# Het instellen van de lokale databases op de draadloze LAN-controller  $\overline{a}$

## Inhoud

Inleiding Voorwaarden Vereisten Gebruikte componenten Databasevermogen op de WLC **Configureren Configuraties** Verifiëren Problemen oplossen

## Inleiding

Dit document legt uit hoe u de lokale grootte van een database kunt configureren en weergeven in de draadloze LAN-controller (WLC).

# Voorwaarden

### Vereisten

Cisco raadt kennis van de volgende onderwerpen aan:

• Kennis van de manier waarop u het WLC en Cisco access point voor gebruik kunt configureren.

#### Gebruikte componenten

De informatie in dit document is gebaseerd op de volgende software- en hardware-versies:

 $\bullet$  Cisco WLC 3504 met softwareversie 8.8.10.0.

De informatie in dit document is gebaseerd op de apparaten in een specifieke laboratoriumomgeving.

Alle apparaten die in dit document worden beschreven, hadden een opgeschoonde (standaard)configuratie. Als uw netwerk live is, moet u de potentiële impact van elke opdracht begrijpen.

### Databasevermogen op de WLC

De lokale database op de WLC slaat items voor deze items op:

- Plaatselijke beheergebruikers (waaronder lobbyambassadeurs)
- Gebruikers van lokale netwerken (waaronder gastgebruikers)
- MAC-filteritems
- Indelingen in de uitsluitingslijst
- Invoeringen voor toegangspuntautorisaties

De lokale gebruikersdatabase is beperkt tot maximaal 12000 items. Het geldige bereik is 512 tot 12000, en de standaardinstelling is 12000. Samen kunnen ze de geconfigureerde maximumwaarde niet overschrijden.

## Configureren

#### **Configuraties**

De grootte van de database kan worden ingesteld met behulp van de WLC CLI of de GUI.

Om de lokale gegevensbank met behulp van CLI te configureren voert u deze opdracht in:

**config database size**

#### Voorbeelden:

(Cisco Controller) >config database size ?

<count> Enter the maximum number of entries (512-12000).

Please save the configuration and reset the system ("reset system") for the change to take effect.

Om de database met behulp van de GUI te configureren navigeer u naar de Security > Generalpagina op de WLC. U kunt de grootte van de database zoals hieronder wordt weergegeven configureren:

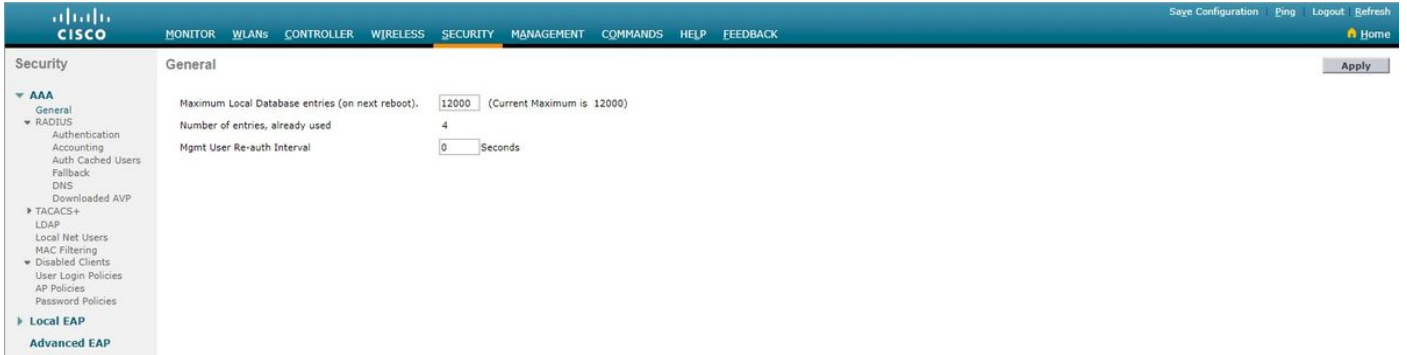

Zodra u de gegevensgrootte configureren met behulp van de controller-CLI of GUI, moet u de controller opnieuw opstarten om de configuratie te laten ingaan.

## Verifiëren

Het samenvatting van de gegevens opdracht geeft een lijst van het aantal huidige gegevensbestanden en het aantal gegevensbestanden na het opnieuw opstarten. Deze opdracht heeft geen argumenten of trefwoorden. Deze opdracht heeft geen standaardinstellingen. Deze opdracht werd ingevoerd in versie 4.1.

#### Voorbeelden:

(Cisco Controller) >**show database summary**

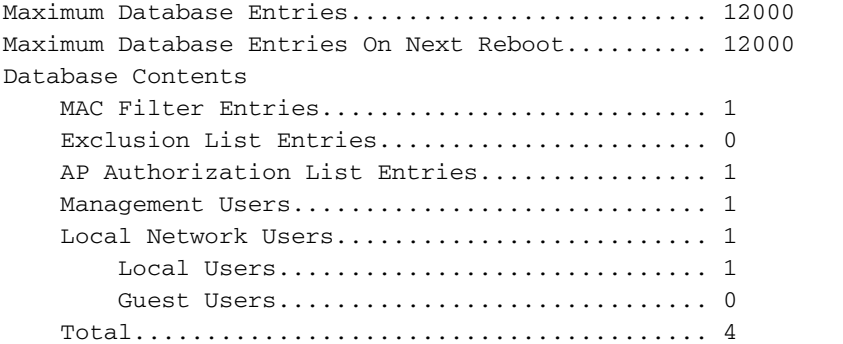

Gebruik de opdracht om het aantal geconfigureerde MAC-filters te bekijken.

(Cisco Controller) >**show macfilter summary** MAC Filter RADIUS Compatibility mode............. Cisco ACS MAC Filter Delimiter................................ None MAC Filter Entries............................... 1 Local Mac Filter Table MAC Address WLAN Id IP Addr Description ----------------------- -------------- --------------- ------------------------------- f8:0b:cb:e4:7f:40 Any unknown

Gebruik de opdracht voor het weergeven van het aantal ingestelde lokale netgebruikers.

(Cisco Controller) >**show netuser summary**

Maximum logins allowed for a given user name..... Unlimited

User Name WLAN Id User Type Lifetime Description ------------------------ -------- --------- ------------------------------ --------------------- -----------

testuser Any Permanent N/A

## Problemen oplossen

Wanneer de maximum ingestelde grootte van de database wordt bereikt, kunt u een van deze fouten ontvangen wanneer u gebruikers aan de lokale database probeert toe te voegen:

- Wanneer u een MAC-adres probeert toe te voegen aan een lange MAC-filterlijst, kan de fout berichtError in het maken van MAC-filter worden gezien.
- Wanneer u een groot aantal gebruikers aan de lokale database toevoegt, kan er een punt worden bereikt waar sommige gebruikersitems stilletjes worden genegeerd.
- Op dezelfde manier kan een punt worden bereikt bij het toevoegen van SSC's voor AP's, ●waarbij geen items meer kunnen worden toegevoegd en de "Authorization entry" niet

bestaat in de AP Authorization List van de controller." de berichten zijn zichtbaar .